## **Issue**

Sometimes it may be necessary to extract the images from a DTR volume or from a backup of the DTR volumes. For example, this would be necessary in the case of a full reinstall of UCP from scratch when there is an attached DTR cluster, since the user permission information for DTR images and repositories would be lost without restoring from a UCP backup or anytime you need to retrieve all images from a DTR cluster when it isn't possible to pull the images directly.

In the absence of a functioning DTR cluster, it's possible to extract these images using the open source registry image.

## **Prerequisites**

Before performing these steps, you must meet the following requirements:

Ensure you have a recent backup or copy of the dtr-registry volume

## Resolution

1. First, identify the dtr-registry volume that needs to be extracted:

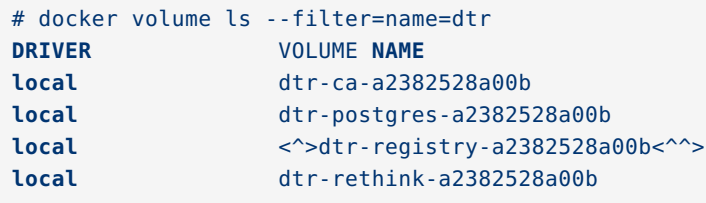

2. Next, navigate to the /var/lib/docker/volumes directory and copy the contents of the volume to a known location for easy access.

```
# cd /var/lib/docker/volumes/
# cp -r <^>dtr-registry-a2382528a00b<^^>/ /<^>backup-directory<^^>/.
```
3. Next, create a Docker volume to hold the image data. In this example, a volume called registry is created:

# docker volume create <^>registry<^^>

4. Next, copy the image data from the DTR volume into the volume just created:

```
# cp -r /<^>backup-directory<^^>/<^>dtr-registry-a2382528a00b<^^>/ data/
/var/lib/docker/volumes/<^>registry<^^>/
```
5. Now perform a quick check to ensure that the repositories are in place:

```
# tree -L 6 /var/lib/docker/volumes/<^>registry<^^>
registry
└── _data
    └── docker
        └── registry
             └── v2
                  ├── blobs
                     \Box sha256
                   - repositories
                     └── mike
```
6. Next, start up a container using the registry:2 image provided by Docker, and mount the named volume created in the container at /var/lib/registry:

```
# docker run -v <^>registry<^^>:/var/lib/registry -d -p 5000:5000 --name <^>registry<^^> registry:2
```
7. Now attempt to pull an image from the registry:

```
# docker pull localhost:5000/mike/minecraft
Using default tag: latest
latest: Pulling from mike/minecraft
Digest: sha256:f3c567d7a45bd7ef4ef442ec18842f05c056943662d70c3100fa032253fd3c84
Status: Image is up to date for localhost:5000/mike/minecraft:latest
```
## What's Next

- DTR Backups and Recovery [\(https://docs.docker.com/datacenter/dtr/2.3/guides/admin/backups-and-disaster](https://docs.docker.com/datacenter/dtr/2.3/guides/admin/backups-and-disaster-recovery/)recovery/)
- Monitor DTR for problems [\(https://docs.docker.com/datacenter/dtr/2.3/guides/admin/monitor-and](https://docs.docker.com/datacenter/dtr/2.3/guides/admin/monitor-and-troubleshoot/)troubleshoot/)